# **Dialogic**

# **Dialogic ® SS7HDC Boards**

# **Installation Guide**

Copyright © 2004-2007 Dialogic Corporation. All rights reserved.

# **1. Product Description**

Dialogic® SS7HDCQ16W, SS7HDCD16W,<br>SS7HDCS8W, and SS7HDCN16W boards<br>(collectively, "SS7HDC boards" or "boards") are<br>high-diensity, high-performance, multi-port, SS7<br>signaling interface boards designed for use in telecommunications environments.

 The boards have quad, dual, single and no signal processors and support multiple HDLC-based signaling channels, including up to 128 SS7 links that can operate at 64, 56, and 48 kbits/s. The boards are 64-bit CompactPCI boards and operate with Rear Transition Modules (RTMs) that provide external connections.

The SS7HDCQ16W, SS7HDCD16W, SS7HDCS8W, and SS7HDCN16W main boards include the following:

**Board Extractors:** With red locking tabs. **Retaining Screws:** Secure board to the chassis.

**Power Indicator:** A green LED that indicates power is applied. **User Indicators:** Four red LEDs that are available

for general purpose use in user applications. **Hot Swap Indicator:** A blue LED that indicates the board can safely be removed from a live

system. **License Button Holder:** A holder for a software

license button, a device used to enable the software running on the board.

**SW1:** A switch used to set the board address. J1 to J5: Connections to CompactPCI backplane.

**Daughter Board:** Contains the signal processor(s). Not included on the SS7HDCN16W.

**Alarm/Status Indicators:** A set of four LEDs for each trunk. The red Loopback LED when lit indicates that the respective trunk is in loopback mode. The green, yellow and red LEDs indicate normal operation or Carrier Failure Alarms (CFAs) as follows:

Part number: 64-0067-02

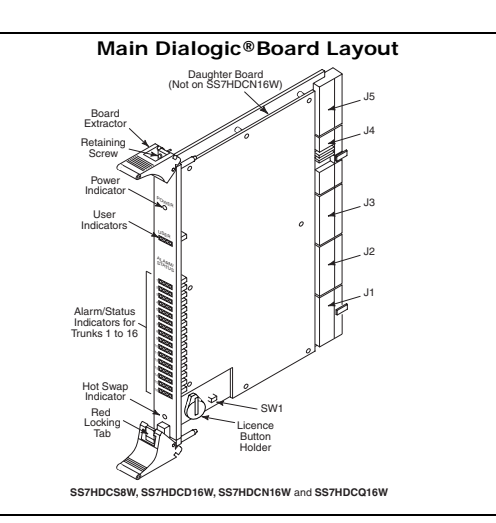

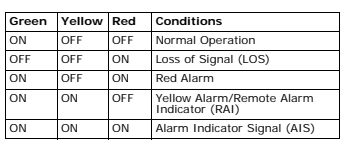

RTMs support different interface options. While all main boards interoperate with all RTMs, the following table shows the most logical combinations depending on the interface requirements.

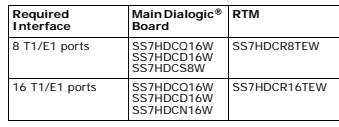

**Note:** The main board can also operate without an RTM if the signaling is routed via the CT Bus.

All RTMs include the following: **Board Extractors:** With red locking tabs. **Retaining Screws:** Secure the RTM to the chassis. **J3, J5:** Connections to the CompactPCI backplane. **ENET 1, 2:** Connections to 10/100 BASE-TX Ethernet networks.

The SS7HDCR8TEW RTM includes: **Ports L1 to L8:** Connections for 8 T1/E1 cables. Serial Port: Reserved for future use. **10/100 Indicator (2):** Green LEDs that indicate the type of Ethernet operation on each port: - On indicates 100BaseT - Off indicates 10BaseT

The SS7HDCR16TEW RTM includes:

 **L1, L16:** Connections for 16 T1/E1 cables. P1: Reserved for future use.

#### **Additional Information**

P1

**Rear Transition Module Layout**

J5

 $\leq$ 

PortsL1 to L8

BoardExtractorRetaining Screw

> ENET 1ENET 2

> > RedLocking Tab

SerialPort10/100Indicator10/100Indicator

6

<sup>10</sup>/1<sup>00</sup> <sup>10</sup>/1<sup>00</sup>

**SS7HDCR8TEW**

Additional information about SS7HDC boards and the specifications to which they conform is available in the following documents:

<sup>L</sup>16

**SS7HDCR16TEW**

<sup>T</sup>1/E<sup>1</sup>

L1

BoardExtractorRetaining Screw

L16

ENET 1ENET 2

> RedLocking Tab

- The *Regulatory Notices* document, packed with each SS7HDC board, contains safety warnings and international and national requirements for proper installation and operation of telecommunications equipment.
- *SS7HD Programmer's Manual*, available at http://www.dialogic.com/support/helpweb/ signaling, provides information about the software used with the boards, including configuration parameters and command descriptions.
- The product data sheet, available at http://www.dialogic.com/products/list.asp, provides a functional description as well as information about applications and configurations, features, and technical specifications.

# ■ The latest software, available at

- http://www.dialogic.com/support/helpweb/<br>http://www.dialogic.com/support/helpweb/
- signaling *ECTF H.110 Hardware Compatibility Specification: CT Bus* available at http://www.ectf.org.
- 
- *PCI Local Bus Specification Rev 2.1* available at<br>http://www.pcisig.org.<br>■ The following PICMG specifications: - *PICMG 2.0 R3.0 CompactPCI core specification*  - *PICMG 2.1 R2.0 CompactPCI hot swap*
- 
- 

specification<br>- *PICMG 2.5 R1.0 CompactPCI computer<br>telephony specification<br><i>- PICMG 2.16 R1.0 CompactPCI packet switching*<br>backplane specification<br>All of these documents are available at

http://www.picmg.org.

# **2. Before You Begin**

Familiarize yourself with the safety aspects and other essential or national requirements in the *Regulatory Notices* document.

## **Protecting the Board from Damage**

**CAUTION:** All computer boards are sensitive to electrostatic discharge (ESD). Handle all static-sensitive boards and components at a static-safe work area, and observe anti-static precautions at all times.

If you are not familiar with electrostatic discharge (ESD) safety precautions, visit http:// www.dialogic.com/support/hwinstall/esd.pdf to learn more.

#### **Unpacking the Board**

**CAUTION:** Do not remove the board from the anti-static packaging until you are ready to install it. Observe proper anti-static precautions at all times.

Inspect the packaging for any signs of damage that may have occurred during transit. In the event of damage or missing items notify both the carrier and the supplier immediately.

#### **Software License Button**

 All Dialogic® SS7 protocol software running on the board is enabled by a removable software license button. Prior to installing the board, the correct license button must be fitted.

**Note:** SS7HDCN16W boards are line interface boards only and do not require a software licence button for operation.

The license button may be supplied in a separate package and therefore may require installation. To install the license button, locate the license button holder (see the Main Board Layout figure)

and carefully slide the button into the holder ensuring that the contacts of the holder make good contact with the button casing. The software enabled by the license button is

indicated by a symbol engraved in the top of the button casing.

# **3. Configuring the Board**

SS7HDC boards include one hardware configurable component, the SW1 switch. This switch can be used to set the board address, but is normally set to 0.

Software configurable parameters must be set, as<br>described in the *SS7HD Programmer's Manual.*<br>These include parameters relating to T1/E1 ports,<br>pulse shape, line code and frame format.

# **4. Installing or Replacing the Main Board and RTM**

**CAUTION:** These procedures assume familiarity with the general terminology associated with electronic equipment and with the safety practices and regulatory compliance required for using and modifying electronic equipment. These procedures should be performed only by qualified technical personnel.

**CAUTION:** All computer boards are sensitive to electrostatic discharge. Handle all static-sensitive boards and components at a static-safe work area, and observe anti-static precautions at all times.

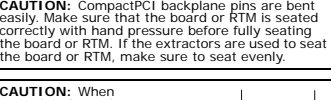

removing the main board or RTM, to avoid damage to extractors, press the red locking tabs before applying pressure to the board extractor.

**WARNING! Before removing an RTM or blanking panel, disconnect all telecommunications, network, or serial port links from the RTM and any adjacent RTMs.** 

#### **Installation in a "Cold" Chassis**

 The procedure for installing the main board in the front of the chassis and the RTM in the rear of the chassis is the same, with the condition that the RTM must be positioned directly opposite the main board.

 Install the main board or RTM as follows: 1. Select an empty peripheral expansion bus slot.

- 2. Remove the blanking panel.
- 3. Use the slot's board guides as you insert the board or RTM into the chassis. Make sure that the tabs on the board or RTM extractors engage the guide holes in the chassis cage, then lock down the board extractors until the red locking tabs snap shut.
- 4. Tighten the retaining screws to secure the board or RTM firmly in the chassis slot. 5. Fit blanking panels in any unused slots.

#### **Removal from a "Cold" Chassis**

 Removal of the main board or RTM is a simple case of loosening the retaining screws, unlocking the extractors, using the extractors to disengage the main board or RTM connectors from the backplane, and sliding out of the chassis. See the CAUTION above about the use of locking tabs. If not replacing the main board or RTM, then fit blanking panels.

## **Replacement by "Hot-Swap"**

The procedure for "Hot-Swap" replacing the RTM and the main board is similar to the removal and installation in a "cold" chassis, but note the following:

- When **removing** the main board, push down on<br>the red locking tabs to unlock the extractors,<br>then wait for the blue Hot-Swap indicator to light before pushing evenly on both extractors to disengage the main board from the backplane.
- When **installing** the main board, as the board connectors engage with the backplane connectors, the blue Hot-Swap indicator is lit. As the card is fully inserted, the indicator will extinguish.
- If replacing the RTM only: Remove the main board, before **removing** the

RTM. - **Install** the new RTM first, then re-install the main board.

# **5. Connecting to External Equipment**

#### **Connecting T1 or E1 Cables**

**Note:** All T1 or E1 cables must be twisted pair, shielded, and grounded at both ends.

On the SS7HDCR8TEW RTM, connect T1 or E1 cables to the T1/E1 connectors. Pinouts for T1/E1 connectors are shown in the following figure.

#### **T1/E1 Connector Pinouts**

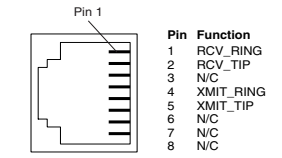

On the SS7HDCR16TEW RTM, connect T1 or E1 cables to the L1 and/or L16 connectors. Pinouts for L1, the upper connector corresponding to ports 1 to 8, are shown in the following figure. Pinouts for L16, the lower connector, are similar but correspond to ports 9 to 16.

#### **L1 Connector Pinouts**

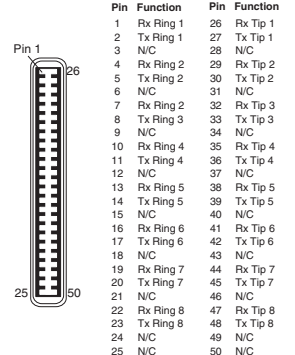

**Note:** A breakout box, BOB32T1E1W, is available to use as part of the system cabling. The breakout box provides the same T1/E1 interface as the SS7HDCR8TEW RTM.

#### **Connecting an Ethernet Cable**

On all RTMs, connect a shielded Ethernet cable to one of the ENET connectors. Pinouts for the ENET connectors are shown in the following figure.

#### **ENET Connector Pinouts**

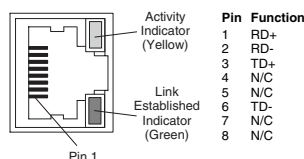

**6. After Installing the Board**

 After installing the board, refer to the software installation instructions in the *SS7HD Programmer's Manual*. Ensure that the configuration is compliant with all local requirements.

# **7. Returning a Product**

To return a board for warranty repair or any other returns, please refer to the following: http://www.dialogic.com/support/hwfaults. All contents of this document are furnished for informational<br>use only and are subject to change without notice and do not<br>represent a commitment on the part of Dialogic Corporation or<br>its subsidiaries ("Dialogic"). Reason

document. However, Dialogic does not warrant the accuracy of<br>this information and cannot accept responsibility for errors,<br>interacuracies or omissions that may be contained in this<br>document.<br>OCONNECTION WITH DIALOGIC® PROD EXPRESS OR IMPLIED WARRANTY, RELATING TO SALE AND/OR<br>USE OF DIALOGIC PRODUCTS INCLUDING LIABILITY OR<br>WARRANTIES RELATING TO FITNESS FOR A PARTICULAR<br>PURPOSE, MERCHANTABILITY, OR INFRINGEMENT OF ANY<br>INTELLECTUAL PROPERTY RI Dialogic products are not intended for use in medical, life saving, life sustaining, critical control or safety systems, or in nuclear facility applications.

It's possible that the use or implementation of any one of the spacetocometric, in socialistic concepts, applications, or ideas described in this document, in the payable and the proposed of y or on web pages maintained me to a signed agreement with Dialogic. More detailed information<br>about such intellectual property is available from Dialogic's<br>legal department at 9800 Cavendish Blvd., 5th Floor, Montreal,<br>Quebec, Canada H4M 2V9. Dialogic e products to procure all necessary intellectual property licenses<br>required to implement any concepts or applications and does<br>required to implement any concepts or applications and does<br>These intellectual property licenses

permission may only be granted by Dialogic's legal department<br>at 9800 Cavendish Blvd., 5th Floor, Montreal, Quebec, Canada at 9800 Cavendish Blvd., 5th Floor, Montreal, Quebec, Canada<br>H4M 2V9. Any authorized use of Dialogic's trademarks will be<br>subject to full respect of the trademark guidelines published by<br>Daugies from the Cause of Dialogic'